# Configurazione della ridondanza per POS/APS

# Sommario

**[Introduzione](#page-0-0) [Prerequisiti](#page-1-0) [Requisiti](#page-1-1)** [Componenti usati](#page-1-2) **[Convenzioni](#page-1-3)** [Automatic Protection Switching](#page-1-4) [APS e comandi correlati](#page-2-0) [Modalità di switching](#page-3-0) [Modalità bidirezionale \(scelta consigliata\)](#page-3-1) [Modalità unidirezionale](#page-3-2) [Scenari di base](#page-4-0) [Errore dell'interfaccia operativa per la fibra ADM](#page-4-1) [Errore ADM su fibra di lavoro \(modalità bidirezionale\)](#page-4-2) [Errore ADM su fibra di lavoro \(modalità unidirezionale\)](#page-4-3) [Errore di entrambe le fibre Tx e Rx tra l'interfaccia operativa e i collegamenti ADM](#page-4-4) [Byte K1/K2](#page-5-0) [Configura APS](#page-8-0) [Monitoraggio e manutenzione dell'APS](#page-9-0) [Risoluzione dei problemi dell'APS](#page-11-0) [Informazioni correlate](#page-12-0)

## <span id="page-0-0"></span>**Introduzione**

In questo documento viene descritta la funzione Automatic Protection Switching (APS) e viene fornito un esempio di come configurare gli APS per la ridondanza POS (Packet Over SONET).

Questo documento consente di comprendere il funzionamento dell'APS e di configurare e mantenere l'APS sui router Cisco. La topologia di rete nella figura 1 è la base di questo documento:

#### Figura 1 - Topologia di rete

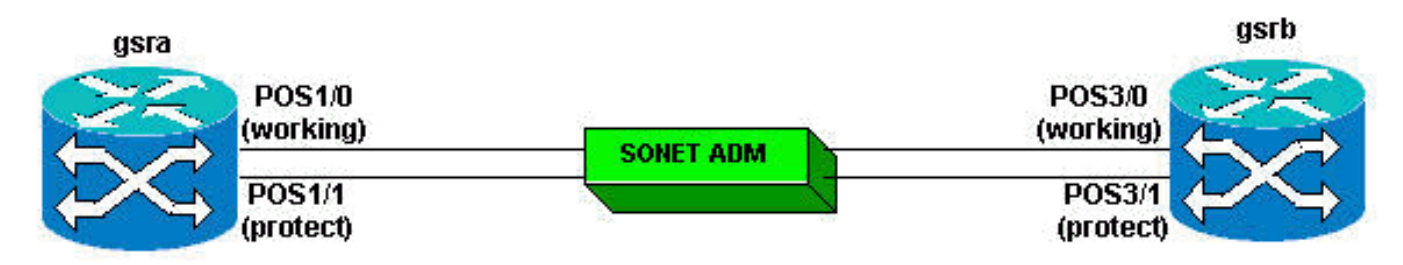

# <span id="page-1-0"></span>**Prerequisiti**

### <span id="page-1-1"></span>**Requisiti**

Cisco raccomanda la conoscenza dei seguenti argomenti:

- Tecnologie SONET (Synchronous Optical Network) e POS.
- Nozioni fondamentali sulla configurazione dei router Cisco.

### <span id="page-1-2"></span>Componenti usati

Le informazioni fornite in questo documento si basano sulle seguenti versioni software e hardware:

- Software Cisco IOS® versione 12.0(10)S.
- Cisco serie 12000 hardware platform.

Il supporto per la funzione APS è disponibile sulle piattaforme hardware Cisco serie 7500 e 12000 e sul software Cisco IOS versione 12.2(5) e successive.

Le informazioni discusse in questo documento fanno riferimento a dispositivi usati in uno specifico ambiente di emulazione. Su tutti i dispositivi menzionati nel documento la configurazione è stata ripristinata ai valori predefiniti. Se la rete è operativa, valutare attentamente eventuali conseguenze derivanti dall'uso dei comandi.

### <span id="page-1-3"></span>**Convenzioni**

Per ulteriori informazioni sulle convenzioni usate, consultare il documento [Cisco sulle convenzioni](//www.cisco.com/en/US/tech/tk801/tk36/technologies_tech_note09186a0080121ac5.shtml) [nei suggerimenti tecnici.](//www.cisco.com/en/US/tech/tk801/tk36/technologies_tech_note09186a0080121ac5.shtml)

## <span id="page-1-4"></span>Automatic Protection Switching

La funzione APS fornisce ridondanza e consente il passaggio dei circuiti POS in caso di guasto del circuito. L'implementazione di APS consente di configurare una coppia di linee SONET per la ridondanza di linea. Quando l'interfaccia Working (W) non funziona, l'interfaccia Protect (P) assume rapidamente il carico del traffico. In caso di interruzione di fibra ottica, la linea attiva passa automaticamente alla linea di standby entro 60 millisecondi (avvio di 10 millisecondi e switchover di 50 millisecondi). SONET APS esegue lo switchover sul layer 1 (L1). Pertanto, lo switchover è notevolmente più rapido rispetto al layer 2 (L2) o al layer 3 (L3).

Il meccanismo di protezione usato da questa funzione ha un'architettura 1+1, come descritto nella pubblicazione di Bellcore TR-TSY-000253, SONET Transport Systems, Common Generic Criteria, sezione 5.3. SONET APS è conforme a GR-253 e ITU-T G.783. Pertanto, SONET APS consente ai router Cisco di integrarsi perfettamente con i SONET Add/Drop Multiplexer (ADM). Questa funzione consente la configurazione della commutazione bidirezionale o unidirezionale, ma la commutazione bidirezionale non revertiva è l'impostazione predefinita.

Nell'architettura APS 1+1, ogni coppia di linee ridondanti è costituita da un'interfaccia W e da un'interfaccia P. Le interfacce W e P sono collegate a un SONET ADM, che invia lo stesso payload di segnale alle interfacce W e P. I circuiti W e P possono terminare in due porte dello stesso adattatore, della stessa scheda di linea o in due router diversi. Quando si verifica una condizione SF (Signal Fail) o SD (Signal Degrade), l'hardware passa dalla linea W alla linea P. È disponibile un'opzione di conversione. Quando viene rilevata una condizione SF, l'hardware torna automaticamente alla linea W dopo la riparazione della linea W e allo scadere di un periodo configurato. Il protocollo PGP (Protect Group Protocol) in-band consente il coordinamento tra la linea W e la linea P. Se si verifica una condizione SF nell'opzione non di inversione, l'hardware passa alla linea P e non torna automaticamente alla linea W.

Sul circuito P, i byte K1/K2 della Line OverHead (LOH) del frame SONET indicano lo stato corrente della connessione APS e trasmettono le eventuali richieste di azione. Le due estremità della connessione utilizzano questo canale di segnalazione per mantenere la sincronizzazione. I circuiti W e P stessi, all'interno del router o dei router in cui terminano, sono sincronizzati su un canale di comunicazione indipendente (utilizzando APS PGP), isolati dai circuiti W e P. Questo canale indipendente può essere una connessione SONET diversa, Ethernet o una connessione con larghezza di banda inferiore. In un router configurato per l'APS, la configurazione dell'interfaccia IP include l'indirizzo IP del router (normalmente e si consiglia di utilizzarlo come indirizzo di loopback) che dispone dell'interfaccia W.

L'APS PGP, in esecuzione sul protocollo UDP (User Datagram Protocol), fornisce la comunicazione tra il processo che controlla l'interfaccia W e il processo che controlla l'interfaccia P. Il processo che controlla il circuito P utilizza questo protocollo per dirigere il processo che contiene il circuito W, sull'attivazione o disattivazione del circuito W, in caso di degradazione, perdita del segnale del canale o intervento manuale. Se i due processi perdono la comunicazione tra loro, il router W assume il controllo completo del circuito W come se non esistesse alcun circuito P.

## <span id="page-2-0"></span>APS e comandi correlati

Di seguito sono elencati i trigger APS classificati in ordine gerarchico (dalla priorità più bassa alla priorità più alta):

- Richiesta di cambio manuale.
- Condizione SD (Bit Error Rate (BER) superiore alla soglia SD).
- Condizione SF (perdita di frame (LOF), perdita di segnale (LOS), linea di segnalazione di allarme (AIS-L) e numero di serie della linea superiore a 10-3/1000 o attivabile dall'utente).
- Richiesta di commutazione forzata.

Di seguito sono elencate le opzioni IOS per configurare l'APS:

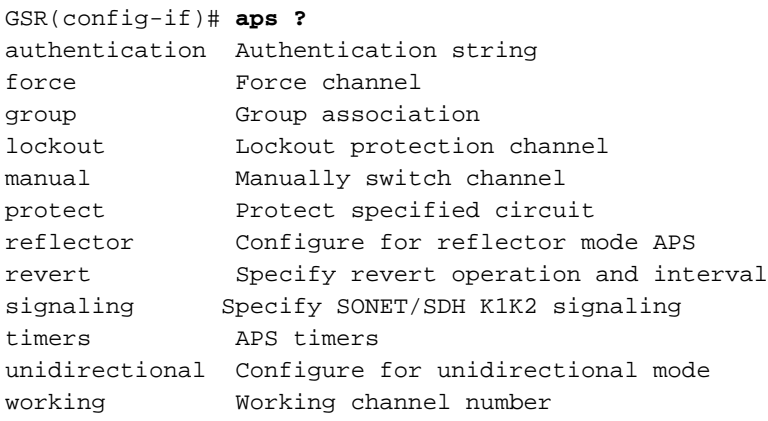

Oltre ai nuovi comandi IOS per la funzione APS, sono stati aggiunti i comandi di configurazione dell'interfaccia POS POS threshold e il report POS per supportare la configurazione utente delle soglie BER e la segnalazione di allarmi SONET. Di seguito è riportato un esempio di output:

#### GSR(config-if)# **POS threshold ?**

```
 b1-tca B1 BER threshold crossing alarm
  b2-tca B2 BER threshold crossing alarm
  b3-tca B3 BER threshold crossing alarm
  sd-ber set Signal Degrade BER threshold
  sf-ber set Signal Fail BER threshold
GSR(config-if)# POS report ?
  all all Alarms/Signals
  b1-tca B1 BER threshold crossing alarm
  b2-tca B2 BER threshold crossing alarm
  b3-tca B3 BER threshold crossing alarm
  lais Line Alarm Indication Signal
  lrdi Line Remote Defect Indication
  pais Path Alarm Indication Signal
  plop Path Loss of Pointer
  prdi Path Remote Defect Indication
  rdool Receive Data Out Of Lock
  sd-ber LBIP BER in excess of SD threshold
  sf-ber LBIP BER in excess of SF threshold
  slof Section Loss of Frame
  slos Section Loss of Signal
```
### <span id="page-3-0"></span>Modalità di switching

In modalità bidirezionale, i canali di ricezione (Rx) e trasmissione (Tx) vengono commutati in coppia. In modalità unidirezionale, i canali Tx e Rx vengono commutati in modo indipendente. Ad esempio, in modalità bidirezionale, se il canale Rx sull'interfaccia W ha una perdita di segnale del canale, vengono commutati sia i canali Rx che Tx.

#### <span id="page-3-1"></span>Modalità bidirezionale (scelta consigliata)

Il router W riconosce il guasto e avvisa il router IP (tramite PGP di interconnessione locale). Il router IP indica al router W di deselezionare l'interfaccia W (tramite PGP di interconnessione locale). Il router IP richiede all'ADM di passare da Tx e Rx a P (attraverso i byte K1/K2 sull'interfaccia IP che passa all'ADM). Il router IP seleziona l'interfaccia IP e l'ADM è conforme alla richiesta dello switch e ai segnali di conformità (tramite i byte K1/K2 dell'ADM sulla fibra dell'interfaccia IP).

#### <span id="page-3-2"></span>Modalità unidirezionale

Quando sul router W Rx è presente un allarme LOS/LOF (guasto), il router W riconosce il guasto e lo notifica al router P (tramite PGP di interconnessione locale). Il router IP indica al router W di deselezionare l'interfaccia W (tramite PGP di interconnessione locale). Il router W presenta un segnale LAIS (Line Alarm Indication Signal) per tutto il tempo in cui l'interfaccia W è deselezionata per forzare l'ADM a commutare l'Rx all'interfaccia P. Il router IP richiede all'ADM di passare all'interfaccia IP (attraverso i byte K1/K2 dell'interfaccia IP alla fibra ADM). Il router IP seleziona l'interfaccia IP e l'ADM è conforme alla richiesta dello switch.

In modalità unidirezionale, il router forza l'ADM allo switch. A tal fine, il router dichiara il LAIS (in modo persistente, se su W; momentaneamente, se su P). Pertanto, l'unidirezionale che si vede è abbastanza reale, in quanto la modalità unidirezionale è conforme al GR-253. Tuttavia, ciò che fa anche l'unidirezionale, è forzare un secondo switch unidirezionale, che fa apparire lo switch bidirezionale. Questo è il risultato di vincoli profondamente integrati nei meccanismi di routing (IP), che a ogni livello presuppongono che il traffico debba avere Rx e Tx sulla stessa interfaccia. In breve, il router è conforme ai protocolli unidirezionali del modello GR-253, ma forza la commutazione in un modello che supporta IP. Pertanto, il router non supporta Tx e Rx su coppie di fibre diverse.

Nota: una delle differenze principali tra Cisco serie 12000 e GR-253 è che Cisco serie 12000 non supporta le trasmissioni verso W e P, ma mantiene attiva un'interfaccia alla volta.

# <span id="page-4-0"></span>Scenari di base

### <span id="page-4-1"></span>Errore dell'interfaccia operativa per la fibra ADM

L'ADM rileva il guasto della fibra e invia una RICHIESTA SF SWITCH al router IP (tramite byte K1/ K2 su fibra interfaccia IP) e richiede uno switch all'interfaccia IP. Il router IP indica al router W di deselezionare (disattivare) l'interfaccia W (tramite l'interconnessione locale). Il router IP seleziona (attiva) l'interfaccia IP. Il router IP informa l'ADM della conformità alla richiesta dello switch (tramite byte K1/ K2 sull'interfaccia IP della fibra ADM).

### <span id="page-4-2"></span>Errore ADM su fibra di lavoro (modalità bidirezionale)

Il router W riconosce il guasto e avvisa il router IP (tramite l'interconnessione locale). Il router IP indica al router W di deselezionare l'interfaccia W (tramite l'interconnessione locale). Il router IP richiede all'ADM di passare da Tx e Rx a P (tramite byte K1/K2 sull'interfaccia IP della fibra ADM). Il router IP seleziona l'interfaccia IP e ADM è conforme alle richieste dello switch e ai segnali di conformità (tramite K1/K2 byte su ADM alla fibra dell'interfaccia IP).

### <span id="page-4-3"></span>Errore ADM su fibra di lavoro (modalità unidirezionale)

Il router W riconosce il guasto e avvisa il router IP (tramite l'interconnessione locale). Il router IP indica al router W di deselezionare l'interfaccia W (tramite l'interconnessione locale). Il router W dichiara un LAIS per 100 ms per forzare l'ADM a commutare l'Rx all'interfaccia P. Il router IP richiede all'ADM di passare all'interfaccia IP (attraverso i byte K1/K2 dell'interfaccia IP alla fibra ADM). Il router IP seleziona l'interfaccia IP e l'ADM è conforme alla richiesta dello switch.

### <span id="page-4-4"></span>Errore di entrambe le fibre Tx e Rx tra l'interfaccia operativa e i collegamenti ADM

Entrambe le sequenze iniziano. Non importa se il router IP avvia lo switch su IP o se l'ADM avvia lo switch, il risultato è lo stesso.

I router Cisco dotati di POS agiscono da apparecchiature terminali (TE) per la sezione, la linea e i segmenti di percorso di un collegamento SONET/Synchronous Digital Hierarchy (SDH) e possono rilevare e segnalare questi errori e allarmi SONET/SDH:

- Sezione: Allarmi di attraversamento delle soglie, LOF e LOS (TCA) (B1)
- Riga: AIS (linea e percorso), RDI (Remote Defect Indication) (linea e percorso), REI (Remote

Error Indication), TCA (B2)

• Percorso: AIS, RDI, REI, (B3), New Pointer Events (NEWPTR), POSitive Stuffing Event (PSE), Negative Stuffing Event (NSE)

Altre informazioni segnalate comprendono:

- $\cdot$  SF-ber
- SD-ber
- C2 etichetta segnale (costruzione payload)
- J1 byte traccia percorso

B1, B2 e B3 sono classificati come parametri per il monitoraggio delle prestazioni, mentre altri, come LOS, LOF e LAIS, sono soggetti ad allarmi. Il monitoraggio delle prestazioni riguarda gli avvisi avanzati, mentre gli allarmi indicano gli errori. Lo stato dei byte K1/K2 viene segnalato anche per SONET APS o SDH Multiservice Switching Path (MSP).

# <span id="page-5-0"></span>Byte K1/K2

Quando si parla di APS, è necessario innanzitutto capire in che modo SONET utilizza i byte K1/K2 nel LOH.

Ciascun segnale di trasporto sincrono-1 (STS-1) è costituito da 810 byte, inclusi 27 byte per il sovraccarico di trasporto (TOH) e 783 byte per il payload sincrono (SPE). La tabella 1 illustra il formato di un frame STS-1 e le 9 righe per 90 colonne.

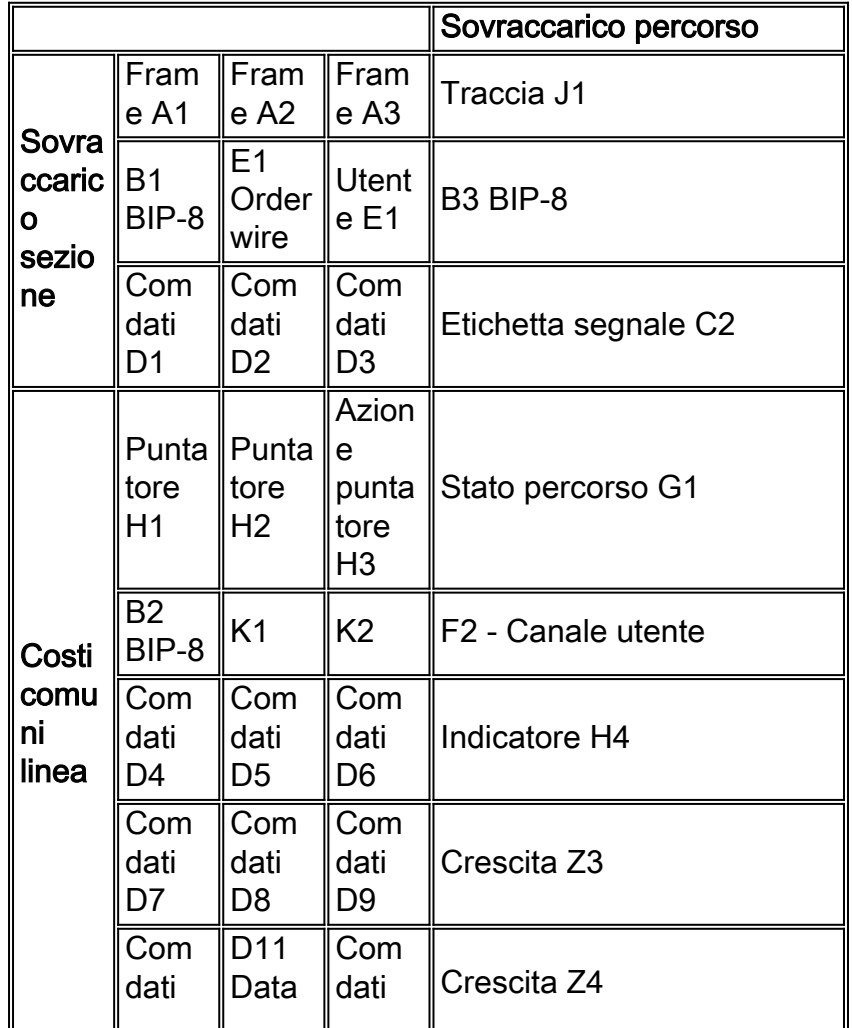

#### Tabella 1 - Formato di un frame STS-1

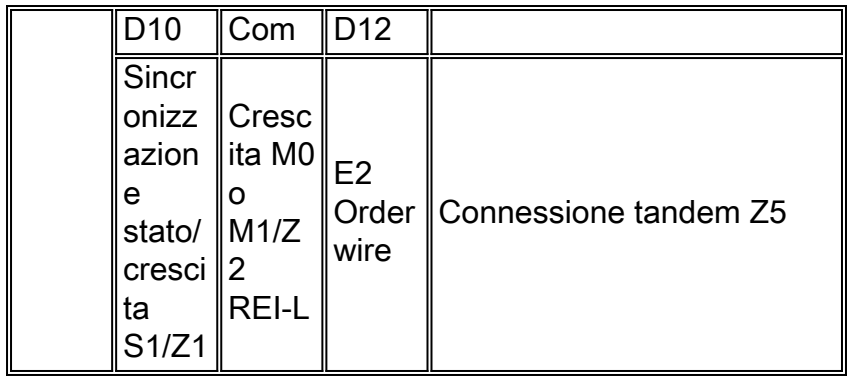

I byte K1/K2 formano un campo a 16 bit. La Tabella 2 elenca l'uso di ciascun bit.

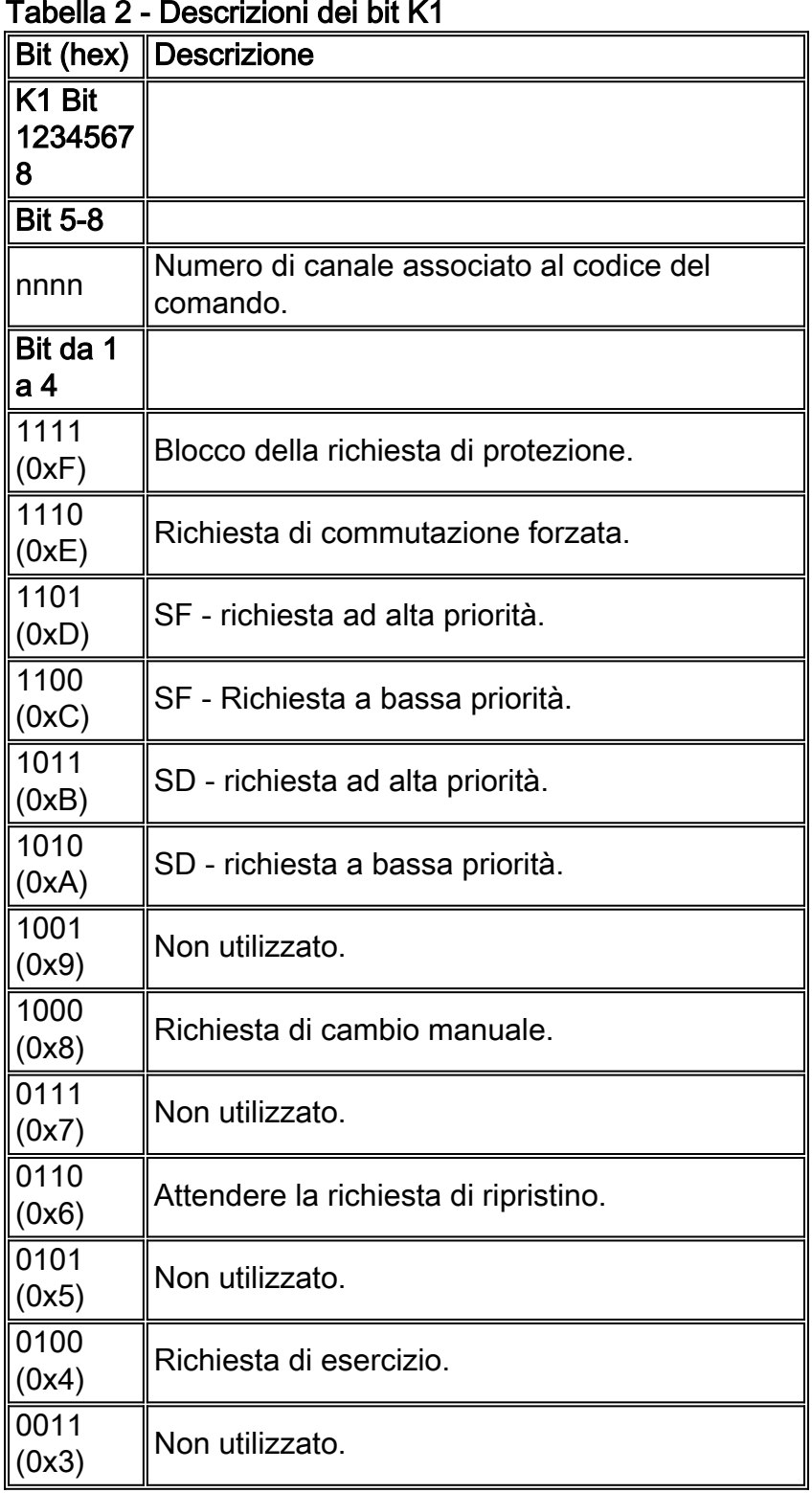

#### Tabella 2 - Descrizioni dei bit K1

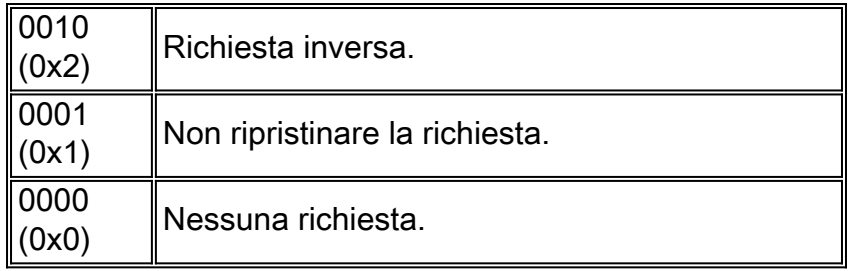

Nota: il bit 1 è il bit meno significativo.

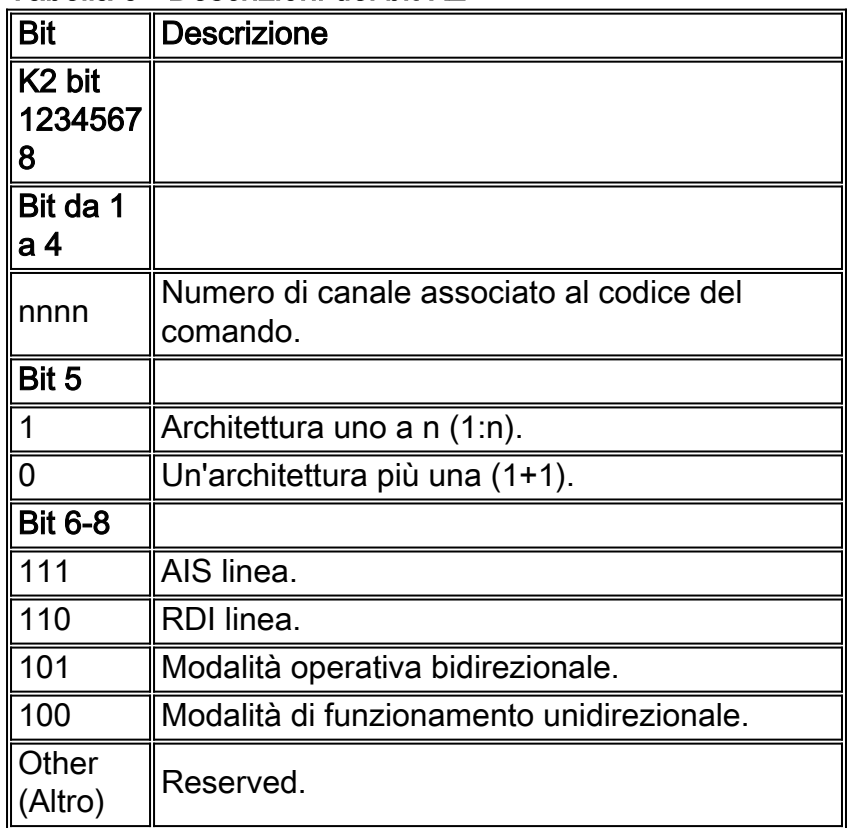

#### Tabella 3 - Descrizioni dei bit K2

Nota: in K2 (12345678):

- K2[1-4] Numero di canale attualmente collegato.
- $\bullet$  K2[5] Architettura (sempre 0 per 1+1).
- K2[6-8] Modalità operativa con provisioning  $(4 = \text{unidir}; 5 = \text{bidir}).$
- K2[6-8] Porta anche il codice di allarme 6=LRDI e 7=LAIS.

Nota: in SDH, K2[6-8] riporta solo i codici di allarme. La modalità operativa non viene inviata.

Nota: ad esempio, quali sono i valori per K1 e K2 corrispondente sulla linea W se il router riceve un SF? Sul lato P?

Nota: Risposta. Solo la P trasmette e legge K1/K2, mai la W. In modalità bidirezionale, se la W riceve una SF e nessuna richiesta superiore la pregiudica, il codice da P all'ADM è:

```
K1 = 0x21 (Reverse request, channel 1)
K2 = 0x15 (Working bridged; bidirectional)
Nota: il valore di txk1k2 del router di protezione sarà:
```

```
K1=0xC1 (switch request, SF on 1=working, low priority)
K2 = 0x15 (working bridged; bidirectional)
Nota: a questo punto, lo switch è completo.
```
# <span id="page-8-0"></span>Configura APS

La Figura 2 mostra una configurazione di base dell'APS 1+1 da un GSR a un ADM (ONS 15454) in modalità bidirezionale, non reversibile (predefinita su Cisco serie 12000). L'APS è a commutazione lineare e viene eseguito a livello di linea (tra Cisco serie 12000 e ADM rispetto al percorso o all'estremità).

Nota: questo esempio non ha un canale indipendente per PGP perché entrambe le interfacce W e P si trovano sullo stesso router.

#### Figura 2 - Configurazione base APS 1+1

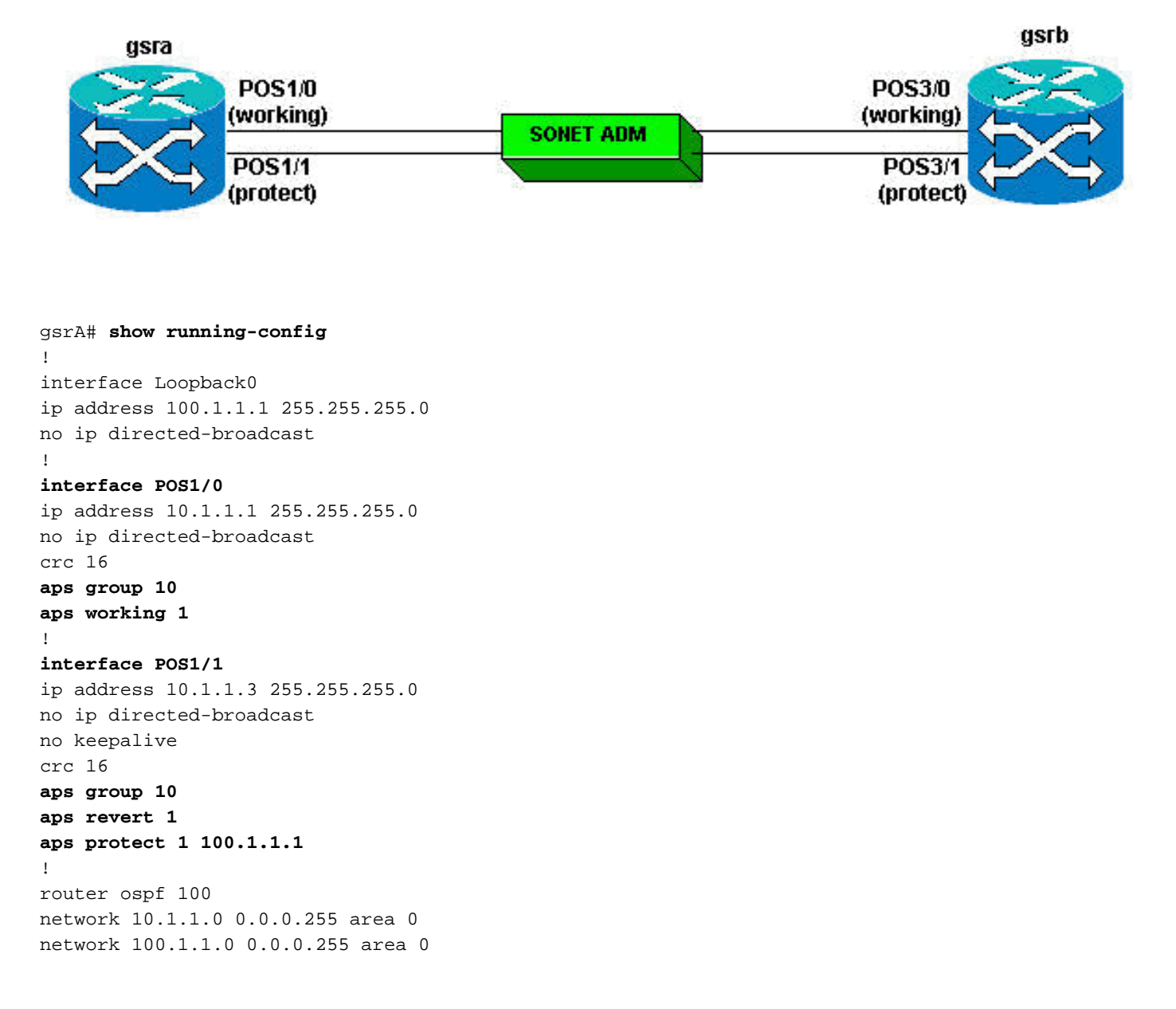

```
gsrB#show running-config
!
interface Loopback0
ip address 200.1.1.1 255.255.255.0
!
interface POS3/0
ip address 10.1.1.2 255.255.255.0
no ip directed-broadcast
crc 16
aps group 10
aps working 1
!
interface POS3/1
ip address 10.1.1.4 255.255.255.0
no ip directed-broadcast
no keepalive
crc 16
aps group 10
aps revert 1
aps protect 1 200.1.1.1
!
router ospf 100
network 10.1.1.0 0.0.0.255 area 0
network 200.1.1.0 0.0.0.255 area 0
!
```
 $\cdot$  mostra app

• show controller POS • show interface POS

### <span id="page-9-0"></span>Monitoraggio e manutenzione dell'APS

Per fornire informazioni sui processi di sistema, il software IOS include un ampio elenco di comandi EXEC che iniziano con la parola show. Quando si eseguono questi comandi show, vengono visualizzate tabelle dettagliate di informazioni sul sistema. Di seguito sono elencati alcuni dei comandi show comuni per la funzione APS, con gli output di esempio:

```
!
gsrA# show aps
POS1/1 APS Group 10: protect channel 0 (inactive)
bidirectional, revertive (1 min)
SONET framing; SONET APS signaling by default
Received K1K2: 0x20 0x05
Reverse Request (protect)
Transmitted K1K2: 0xE0 0x05
Forced Switch (protect)
Working channel 1 at 100.1.1.1 (Enabled)
Pending local request(s):
0x0E (No Request, channel(s) 0 1)
Remote APS configuration: working
POS1/0 APS Group 10: working channel 1 (active)
!--- Verify whether the working channel is active. SONET framing; SONET APS signaling by default
Protect at 100.1.1.1 Remote APS configuration: working gsrA# show controllers POS 1/0
POS1/0
SECTION
LOF = 0 LOS = 0 BIP(B1) = 0LINE
```
 $AIS = 0$  RDI = 0 FEBE = 0 BIP(B2) = 0 PATH  $AIS = 0$  RDI = 0 FEBE = 0 BIP(B3) = 0  $LOP = 0$  NEWPTR = 0  $PSE = 0$  NSE = 0 Active Defects: None Active Alarms: None Alarm reporting enabled for: SF SLOS SLOF B1-TCA B2-TCA PLOP B3-TCA Framing: SONET APS **working (active)** *!--- Ensure that the working channel is active.* COAPS = 0 PSBF = 0 State: PSBF\_state = False ais\_shut = FALSE  $Rx(K1/K2): 00/00$  S1S0 = 00, C2 = CF Remote aps status working; Reflected local aps status working CLOCK RECOVERY RDOOL = 0 State: RDOOL\_state = False PATH TRACE BUFFER : STABLE Remote hostname : 12012 Remote interface: POS3/0 Remote IP addr : 10.1.1.2 Remote  $Rx(K1/K2): 00/00 Tx(K1/K2): 00/00 BER thresholds: SF = 10e-3 SD = 10e-6 TCA thresholds: BI =$ 10e-6 B2 = 10e-6 B3 = 10e-6 ! gsrA# **show controllers POS 1/1** POS1/1 SECTION  $LOF = 0$   $LOS = 0$   $BIP(B1) = 0$ LINE  $AIS = 0$  RDI = 0 FEBE = 0 BIP(B2) = 0 PATH  $AIS = 0$  RDI = 0 FEBE = 0 BIP(B3) = 0  $LOP = 0$  NEWPTR = 0  $PSE = 0$  NSE = 0 Active Defects: None Active Alarms: None Alarm reporting enabled for: SF SLOS SLOF B1-TCA B2-TCA PLOP B3-TCA Framing: SONET APS protect (inactive)  $COAPS = 0$   $PSBF = 0$ State: PSBF\_state = False ais\_shut = FALSE Rx(K1/K2): 20/05 Tx(K1/K2): E0/05 Signalling protocol: SONET APS by default  $S1S0 = 00$ ,  $C2 = CF$ Remote aps status working; Reflected local aps status working CLOCK RECOVERY  $RDOOI = 0$ State: RDOOL state = False PATH TRACE BUFFER : STABLE Remote hostname : 12012 Remote interface: POS3/0 Remote IP addr : 10.1.1.2 Remote Rx(K1/K2): 00/00 Tx(K1/K2): 00/00 BER thresholds: SF = 10e-3 SD = 10e-6 TCA thresholds: B1 = 10e-6 B2 = 10e-6 B3 = 10e-6 ! gsrA# **show interface p1/0** POS1/0 is up, line protocol is up **(APS working - active)** *!--- Verify whether the working channel is active.* gsrA# show interface p1/1 POS1/1 is up, line protocol is down (APS protect - inactive) ! gsrB# **show aps** POS3/1 APS Group 10: protect channel 0 (inactive) bidirectional, revertive (1 min) SONET framing; SONET APS signaling by default Received K1K2: 0x00 0x05 No Request (Null) Transmitted K1K2: 0x00 0x05 No Request (Null) Working channel 1 at 200.1.1.1 (Enabled) Remote APS configuration: working POS3/0 APS Group 10: working **channel 1 (active)** *!--- Verify whether the working channel is active.* SONET framing; SONET APS signaling by default Protect at 200.1.1.1 Remote APS configuration: working ! gsrB# **show controllers p 3/0**

POS3/0 SECTION  $\text{LOF} = 11 \qquad \qquad \text{LOS} \qquad = 11 \qquad \qquad \text{BIP(B1)} =$ 46701837 LINE AIS = 10 RDI = 11 FEBE = 1873 BIP(B2) = 8662 PATH  $ATS = 14$  RDI = 27 FEBE = 460909 BIP(B3) = 516875 LOP = 0 NEWPTR = 11637 PSE = 2 NSE = 16818 Active Defects: None Active Alarms: None Alarm reporting enabled for: SF SLOS SLOF B1-TCA B2-TCA PLOP B3-TCA Framing: SONET APS **working (active)** *!--- Verify whether the working channel is active.* COAPS = 103 PSBF = 0 State: PSBF\_state = False ais\_shut = FALSE  $Rx(K1/K2): 00/00$  S1S0 = 00, C2 = CF Remote aps status working; Reflected local aps status working CLOCK RECOVERY RDOOL = 11 State: RDOOL state = False PATH TRACE BUFFER : STABLE Remote hostname : hswan-gsr12008-2b Remote interface: POS1/0 Remote IP addr : 10.1.1.1 Remote Rx(K1/K2): 00/00 Tx(K1/K2): 00/00 BER thresholds: SF = 10e-3 SD = 10e-6 TCA thresholds: B1 = 10e-6 B2 = 10e-6 B3 = 10e-6 ! gsrB# **show controllers p 3/1** POS3/1 SECTION  $LOF = 10$   $LOS = 10$   $BIP(B1) =$ 250005115 LINE AIS = 11 RDI = 8 FEBE = 517 BIP(B2) = 5016 PATH AIS = 14 RDI = 25 FEBE = 3663 BIP(B3) = 7164  $\text{LOP} = 0 \qquad \qquad \text{NEWPTR} = 184 \qquad \qquad \text{PSE} = 1 \qquad \qquad \text{NSE} = 247$ Active Defects: None Active Alarms: None Alarm reporting enabled for: SF SLOS SLOF B1-TCA B2-TCA PLOP B3-TCA Framing: SONET APS protect (inactive)  $COAPS = 538$   $PSBF = 0$ State: PSBF\_state = False ais\_shut = FALSE  $Rx(K1/K2): 00/05$  Tx $(K1/K2): 00/05$ Signalling protocol: SONET APS by default  $S1S0 = 00$ ,  $C2 = CF$ Remote aps status working; Reflected local aps status working CLOCK RECOVERY  $RDOOL = 10$ State: RDOOL\_state = False PATH TRACE BUFFER : STABLE Remote hostname : hswan-gsr12008-2b Remote interface: POS1/0 Remote IP addr : 10.1.1.1 Remote Rx(K1/K2): 00/00 Tx(K1/K2): 00/00 BER thresholds: SF = 10e-3 SD = 10e-6 TCA thresholds: B1 = 10e-6 B2 = 10e-6 B3 = 10e-6 ! gsrB#**show interface p3/0** POS3/0 is up, line protocol is up **(APS working - active)** *!--- Verify whether the working channel is active.* gsrB#show interface p3/1 POS3/1 is up, line protocol is down (APS protect - inactive) !

### <span id="page-11-0"></span>Risoluzione dei problemi dell'APS

Per risolvere i problemi con l'APS, raccogliere l'output dei seguenti comandi show e debug:

- mostra ver
- show run
- $\cdot$  show ip int b
- show contr POS
- $\cdot$  debug ap
- mostra app

Eseguire le azioni necessarie per ricreare il problema. Utilizzare questi comandi per raccogliere l'output finale e disattivare il debug:

- $\cdot$  mostra app
- nessun ap di debug

Nota: in condizioni normali, il comando debug aps non restituisce alcun output. Quando si verifica una condizione anomala, questa viene segnalata dal comando.

Nota: se le fibre W e P si trovano in router diversi (come generalmente si trovano), è necessario raccogliere gli output del comando su entrambi i router.

# <span id="page-12-0"></span>Informazioni correlate

- [Pagine di supporto per la tecnologia ottica](//www.cisco.com/en/US/tech/tk482/tsd_technology_support_category_home.html?referring_site=bodynav)
- [Note sull'installazione e sulla configurazione della scheda di linea Packet Over SONET \(POS\)](//www.cisco.com/univercd/cc/td/doc/product/core/cis12000/linecard/lc_pos/index.htm?referring_site=bodynav)
- [Documentazione e supporto tecnico Cisco Systems](//www.cisco.com/cisco/web/support/index.html?referring_site=bodynav)